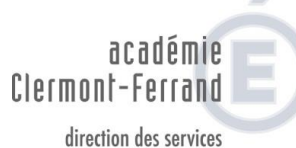

départementaux de l'éducation nationale Haute-Loire éducation nationale

## **Circulaire n° 29** -------

**Destinataire** : écoles publiques.

**Sommaire** : - guide pratique du mouvement 2018 - mouvement principal du 1<sup>er</sup> degré  $2018$  – cahier des postes.

### **I – GUIDE PRATIQUE DU MOUVEMENT MIS A JOUR**

**Les personnels qui souhaitent participer au mouvement sont vivement invités à relire le guide pratique du mouvement.**

Je vous rappelle que le guide pratique du mouvement est accessible sur le site internet de l'inspection académique à l'adresse suivante : [http://www.ac-clermont.fr/dsden43](http://www.ac-clermont.fr/dsden43/personnels/personnels-secteur-public/recrutement-et-carriere/mutation/mouvement-departemental/)

## **II – MOUVEMENT PRINCIPAL DU 1er DEGRE 2017 – CAHIER DES POSTES**

Vous voudrez bien trouver ci-joint le cahier des postes vacants et susceptibles d'être vacants pour le mouvement 2017.

Le cahier des postes est consultable sur le site internet de l'inspection académique : [http://www.ac-clermont.fr/dsden43/](http://www.ac-clermont.fr/dsden43/personnels/personnels-secteur-public/recrutement-et-carriere/mutation/mouvement-departemental/) – rubrique Personnels – Personnels secteur public – mouvement départemental.

Vous saisirez vos vœux **uniquement avec l'application I.Prof.** 

**Implantation des postes d'enseignants adjoints dans certains établissements spécialisés :**

**ITEP La Fayette Fontannes**

- **1 poste vacant- rattachement administratif collège de Paulhaguet ,**
- **1 poste susceptible d'être vacant - rattachement administratif collège le Monastier sur Gazeille,**
- **1 poste susceptible d'être vacant- rattachement administratif lycée professionnel Espaly**
- **2 postes vacants à l'ITEP Fontannes dont un poste implanté au Puy en Velay.**

#### **CHS Sainte Marie Le Puy**

- **1 poste vacant au Puy (poste coordonnateur pédagogique de l'unité pédagogique de l'hôpital psychiatrique Sainte Marie)**
- **1 poste vacant à Monistrol-sur-Loire**
- **1 poste vacant à Brioude.**
- **1 poste vacant au Puy**

### **Postes enseignants référents**

- **1 poste susceptible d'être vacant à Monistrol-sur-Loire**
- **1 poste susceptible d'être vacant à Brioude**
- **1 poste susceptible d'être vacant au Puy-en-Velay (circonscription Puy Sud et ASH)**
- **1 poste susceptible d'être vacant Yssingeaux.**
- **1 poste susceptible d'être vacant au Puy-en-Velay (circonscription Puy Nord)**

**Postes Synergie 43 Le Chambon-sur-Lignon**

- **1 poste vacant IME Monistrol-sur-Loire**
- **1 poste vacant LP Emmanuel Chabrier Yssingeaux**
- **1 poste vacant au Chambon-sur-Lignon**
- **1 poste vacant de directeur IME Monistrol**
- **1 poste vacant IME Yssingeaux**

**Pour tous renseignements, contacter la circonscription Le Puy Sud et ASH au 04 71 04 57 44.**

**Pour tous ces établissements, une lettre manuscrite devra accompagner votre saisie sur SIAM précisant le poste sollicité dans l'établissement demandé.**

Vous devez saisir vos vœux du :

# **Lundi 26 mars 2018 dimanche 8 avril 2018 inclus.**

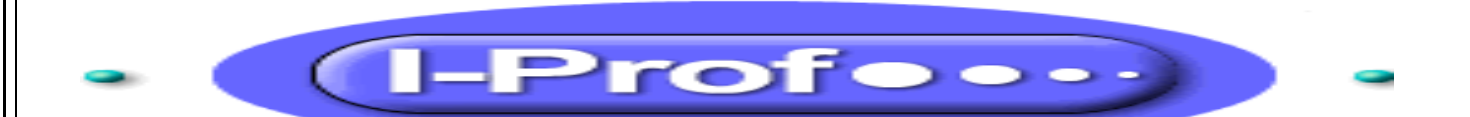

Il suffit de vous connecter sur: [https://portail.ac-clermont.fr](https://portail.ac-clermont.fr/)

- saisir votre « identifiant » et votre mot de passe ;

- cliquer sur l'onglet « gestion des personnels », puis sur « I-prof enseignant » dans la partie I-Prof assistant carrière.

- cliquer sur le bouton « les services » puis sur le lien « siam » pour accéder à l'application SIAM premier degré puis sur phase intra départementale.

**Identifiant** : écriture en minuscule de la première lettre du prénom suivie sans espace du nom (suivi seulement en cas d'homonyme d'un chiffre).

**Mot de passe** : NUMEN en majuscule sauf s'il a été modifié par vos soins.

Pour naviguer et sortir des services, il faut obligatoirement utiliser les : « retour », « quitter », « déconnexion ».

Le choix I-Prof ouvre sur un outil très souple et très complet :

- le candidat accède à la liste des postes vacants ou/et susceptibles d'être vacants avec un moteur de recherche ;
- le candidat dépose sa demande de mutation pendant la campagne de saisie des vœux.

**A la fin de la campagne de saisie (après le 17 avril 2017)**, une confirmation de la demande de mutation lui est adressée, dans un délai de 15 jours, dans sa boîte aux lettres I-Prof.

 **Pendant la période d'ouverture du serveur, toute modification ou annulation peut être effectuée. Passé ce délai, aucune connexion n'est possible.**

*Ne pas attendre le dernier jour d'ouverture du serveur pour effectuer la saisie des* 

## *vœux.*

**L'inscription est prise sous votre entière responsabilité.**

## **AUCUNE MODIFICATION NE PEUT Y ETRE APPORTEE.**

**Le résultat du mouvement sera envoyé dans votre boîte à lettre I-Prof après le mouvement.**

### **POUR LES INEAT**

La connexion à I-Prof s'effectue de la même manière que dans leur département de rattachement actuel. Ainsi, les candidats se connectent sur **l'accès I-Prof de leur département d'origine**, cliquer sur I-Prof, services, SIAM puis cliquer sur mouvement phase intra-départementale :

**il doit s'afficher « mouvement intra-départemental Haute-Loire ».**

**En cas de problème, les candidats s'adresseront au service informatique de leur département d'origine**.

Je vous rappelle que des ordinateurs équipés d'un accès internet sont à votre disposition dans les circonscriptions d'éducation nationale et à l'inspection académique de la Haute-Loire.

### **Lexique :**

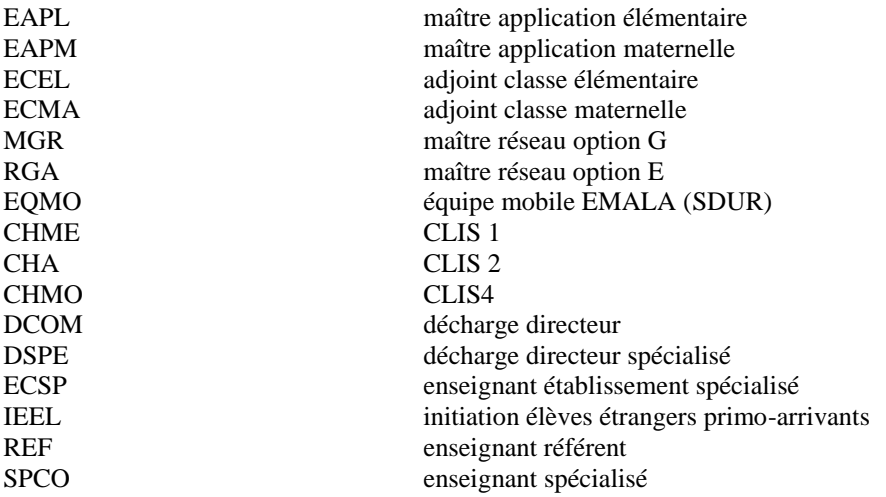

Vals-près-Le Puy, le 22 mars 2018

L'inspecteur d'académie, directeur académique des services de l'éducation nationale de la Haute-Loire

*Signé*

Jean-Williams SEMERARO

7, rue de l'école normale, B.P. 349, Vals 43012 Le Puy-en-Velay cedex -**Tél : 04.71.04.57.57 - Télécopie : 04.71.04.56.92**